DIGITAL VIDEO RECORDER DK-PV1000 / DK-PV500

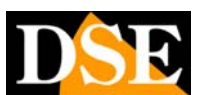

**Page:** 1 Last updated: October 2010

# **DK-PV1000 DK-PV500**

**recorders**

**portable digital video** 

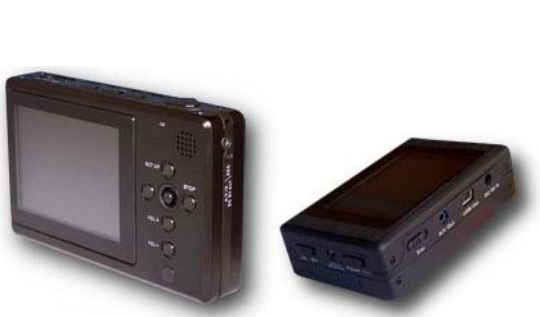

# **INTRODUCTION**

DK-PV1000 DK-PV500 are miniaturized portable video recorders pocket-size. They match any analog camera or cameras TCN9XH RE / CH / SH specifically designed for portable use. Among the main applications:

- **Candid cameras.** It can be easily kept in a pocket and operated as needed
- **C** Hidden cameras. It can also be easily hidden in narrow spaces and requires no power
- **Shooting sports.** The minimum size and weight make it easy to wear for athletes for live performance (cars, motorcycles, skiing, hang gliding, paragliding etc.)
- **Roll of media.** Insensitive to vibrations, it can be used on vehicles or car. The TFT screen allows local viewing of images.

# **GENERAL CHARACTERISTICS**

 $\Omega$ **Compression MPEG4 / DivX** allows approximately 65 minutes of videotape for each Gb memory Registration of **SD card (** purchased separately) of any size and brand, without the need for **O** any prior formatting. Insensitivity to vibration and shock.

Registration of **Integrated Hard Disk,** Total capacity: 60 GB (DK-PV1000) Management **1 input audio video.**  $\alpha$ **O** Power supply external camera 12 or 5 VDC  $\bullet$ A / V Input + 5V supply for RE-TCN9XH / CH / SH camera input A / V + 12V power supply for generic camera  $\circ$ **O** video Output for TV or external monitor **built-in Monitor** TFT 3.5 "(DK-PV1000) and TFT 2.4 '' (DK-PV500)  $\circ$ **Programming Menu** graphic  $\circ$ **Zoom 2x and 4x**   $\bullet$ **Accelerated playback and slow-motion Motion Detection** to start recording only if clearly intrusion.  $\Omega$ **O** Overwrite of memory. It allows uninterrupted recording automatically delete the oldest files once exhausted the memory capacity **Lithium battery** capable of providing power to the video recorder and camera. Autonomy of about 170 minutes (DK-PV1000) and 200 minutes (continuous recording DK-PV500) (including camera). **C** High resolution picture (1280x960) **acquisition capacity.** View and record in Real Time: Max. 30 frames / second **C** 5VDC power supply. 220V adapter supplied. Door USB for PC connection. The files simply by browsing with Windows Explorer and reproduce with Windows Media Player or similar player.  $\circ$ **TV remote** infrared **Audio Recording** and playing audio files in WAV, WMA and MPEG Saving **JPEG photos**  $\circ$ Playback **ASF format movies in Miniature size** 130x80x23,5 mm (DK-PV1000) and 80x52x22 mm (DK-PV500) Low weight: 250 grams (DK-PV1000) **O** and 91 grams (DK-PV500) Easy mounting on movable means, and the possibility of easy concealment  $\Omega$  $\circ$ wear your VCR simply holding it in his pocket.

DIGITAL VIDEO RECORDER DK-PV1000 / DK-PV500

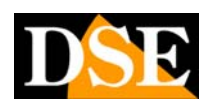

**Page:** 2 Last updated: October 2010

# **PRODUCT DESCRIPTION DK-PV1000**

## **Video recorder**

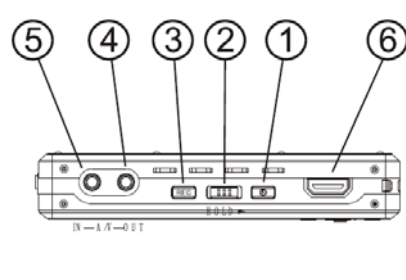

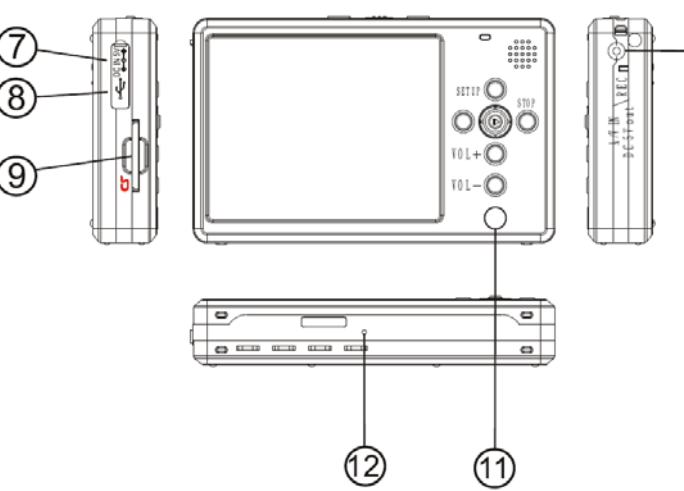

1 - Power ON / OFF 2 - Key Lock 3 - Switch Record / Pause 4 - AV output for connection to TV 5 - AV input for connecting cameras + 12V DC power supply

- 6 Connector for remote control cable
- 7 AC adapter connector 5VDC

ඟ

8 - USB port for PC connection

9 - SD card slot 10 - AV input for connecting cameras + 5V power supply DC 11 - Infrared receiver for IR remote control 12. Reset Hardware

## **TV remote**

1 - Power ON / OFF 2 - Switching LCD TV built-in external 3 - button Record / Pause

- 4 5 navigation buttons. Central to select 5 Volume buttons
- 6 in the configuration menu access 7 Button STOP / EXIT

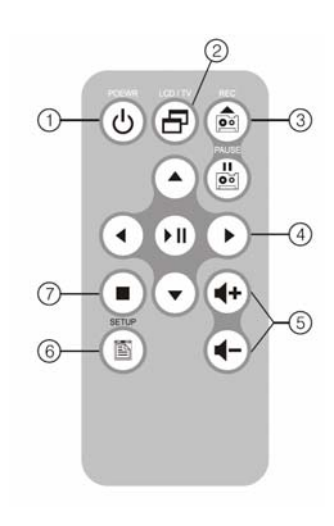

DIGITAL VIDEO RECORDER DK-PV1000 / DK-PV500

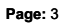

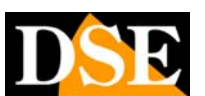

**Page:** 3 Last updated: October 2010

# **PRODUCT DESCRIPTION DK-PV500**

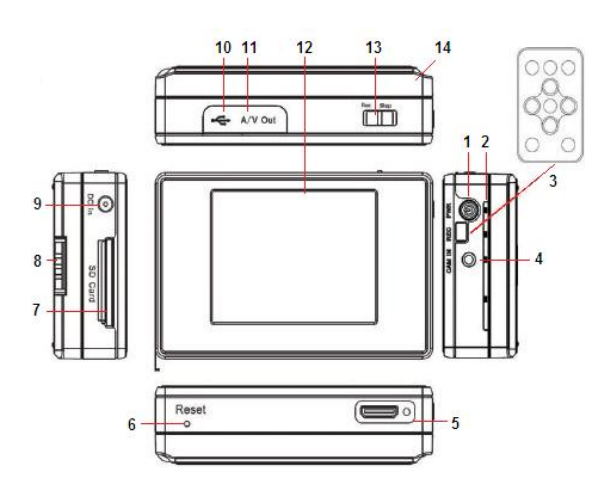

### **Video recorder**

1 - Power ON / OFF 2 - Led

3 - infrared sensor for remote control 4 - Connecting audio / video input (camera) 5 - Control connector for wired remote control 6 - Reset button 7 - SD card slot

8 - Battery lock button 9 - 5VDC power supply connector 10 - USB2 port for PC connection 11 - AV output for connection to TV 12 - LCD Display

13 - Switch Record / Pause 14 - Battery

## **TV remote**

1 - Power ON / OFF 2 - Switching LCD TV built-in external 3 - button Record / Pause

4 - 5 navigation buttons. Central to select 5 - Volume buttons

6 - in the configuration menu access 7 - Button STOP / **EXIT** 

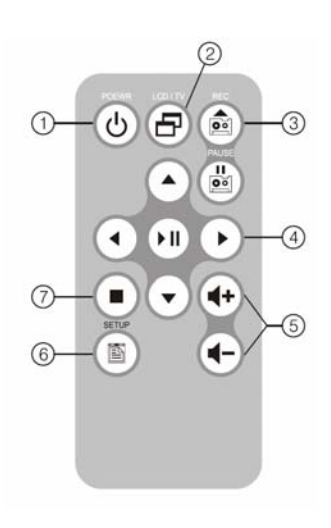

DIGITAL VIDEO RECORDER DK-PV1000 / DK-PV500

**Page:** 4 Last updated: October 2010

# **ASSEMBLY AND INSTALLATION DK-PV1000**

## **Package Contents**

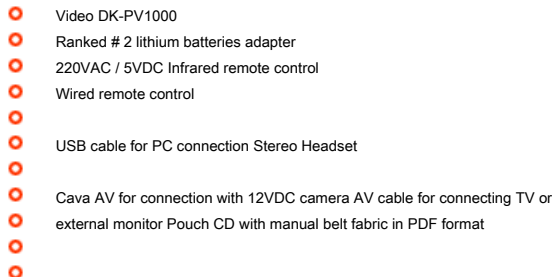

## **Camera connection to RE-TCN9XH / CH / SH**

The digital video recorder DK-PV1000 is at its best when used with the RE-TCN9XH / CH / SH cameras, specifically

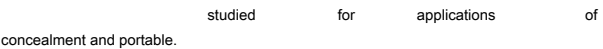

The camera minijack be inserted directly into the AV IN jack DC 5V OUT / REC VCR. In this way the DVR retrieves the A / V signal of

camera and there **It provides** 

ळ **BODE I** n ◉ ŏ n

**Installing SD card** 

The VCR has an internal hard disk 60Gb hard to contain recordings. If you prefer to save your recordings on a removable media, there is a slot for SD card. E 'can use any SD-card without brand or capacity limits. As an indication, a 1 Gb SD card allows more recording. The SD card is inserted into the side. The insertion position is rend the shape of the card. The selection between internal hard drive and external SO card you run the setup menu.  $52$ 

Removing the SD card should be done by pushing the SD card inward until the release stopped. The direct extraction towards the exterior leads to Slot damage.

### **Insert battery**

They are supplied 2 x 1.88 Ah, each able to provide about 2 hours of autonomy in camera and DVR. The battery fits the back by removing the cover

## **Charging the battery**

Before using the machine, you must charge the battery for **at least 12 hours.** Connect the power supply input DC5V IN check that the charging LED above the key set up, it is lit in orange. The LED turns off when fully charged.

During normal operation the charging LED will light green color and will start flashing in case of insufficient battery.

## **Connecting to generic analog camera**

E 'can connect your VCR to any analog camera. It uses for this the adapter cable with connectors **RCA yellow / white / red (yellow = video, white / red = audio).** The mini jack of the adapter cable is plugged in **IN-A / V**

### VCR.

contextually power.

The camera video output is connected to the yellow connector, any audio output to white / red connector. In addition to closed-circuit cameras it is possible to connect other sources

video, such as DVD players, VCRs and TV to record programs. Depending on the connections of the device to be connected you may be required appropriate adapters in order to be able to insert into the connectors female RCA cable provided. The DK-PV1000 VCR also links

a camera to 12VDC is simultaneously feed it through the same internal battery of the VCR. In this case the camera must be connected to wired remote control as will be described below.

### DIGITAL VIDEO RECORDER DK-PV1000 / DK-PV500

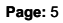

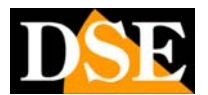

**Page:** 5 Last updated: October 2010

## **Connection to TV, VCR or external monitor**

And 'possible to reproduce the visible image on the TFT screen on an external monitor or TV. You use the adapter cable supplied with **connectors red / white RCA for audio and yellow for video.**

The miniplug side is inserted into the socket **A / V OUT.**

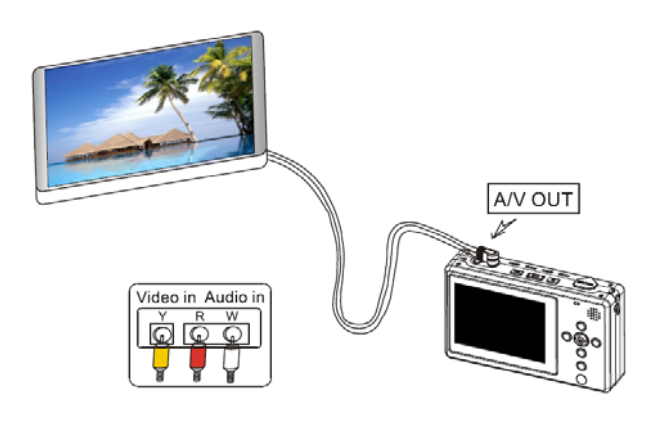

If you make the connection to a TV fitted with one SCART socket you will need a SCART RCA RE SCART1 adapter (see table) to be purchased separately.

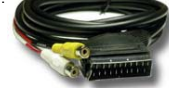

To transfer the video playback exit from the LCD TV selection must be made via the programming menu (see below)

### **remote Control**

The DK-PV1000 recorder is supplied with

wired remote control, useful to comfortably operate the recording even if the DVR is in your pocket or purse. The remote control is connected to the

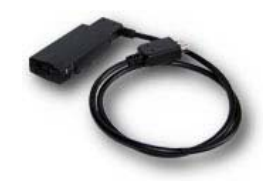

upper connector protected in CONTROL plastic protection.

#### **::: CAUTION ::::**

**O** The HDMI connector of the remote control is not HOT SWAP, such as the USB cable and must not be connected / disconnected during operation of the appliance. Be sure to **turn off the DVR before connecting the remote control.** 

a

Make sure that the switch of the remote control is on **OFF** before making the connection to the DVR.

When connecting the remote control all of the DVR keyboard commands are not usable.

The remote control is equipped with a slide switch with 3 positions: OFF (DVR off), ON (DVR on), REC (recording start). There are also two LED indicators: LED BLU (DVR on) and RED LED (Recording in progress).

## **Connecting 12VDC analog camera powered by internal battery**

The DK-PV1000 VCR also links

a camera to 12VDC is simultaneously feed it through the same internal battery of the VCR. In this case the camera must be connected to wired remote control via the cable provided with connectors **Yellow (video) White (Audio) and Black (12VDC).**

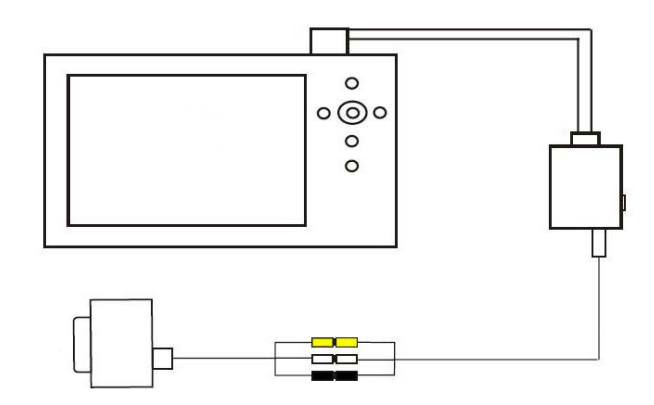

The power plug can serve to feed the

camera (12VDC) doing caution the absorption of the latter (max. 250 mA).

### **::: CAUTION :::**

The maximum absorption of the camera can not exceed 250 mA. IS' not recommended to connect

cameras with built-in IR illuminator. If the VCR connected to the 220V network and simultaneously to a 12VDC external camera check that the battery is fully charged otherwise the DVR might fail to boot.

## **Connection to PC**

Movies are saved on the SD card or on 'integrated Hard Disk and can be transferred to a PC. For PC connection use the USB2 cable and the USB port on the device OUT.

## **USER MANUAL** DIGITAL VIDEO RECORDER DK-PV1000 / DK-PV500

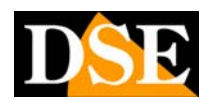

**Page:** 6 Last updated: October 2010

As soon as the device is connected to the PC operating system will recognize the device and install the driver in an automatic way.

The video is seen by the PC like any Hard Disk that can be peeled with EXPLORER.

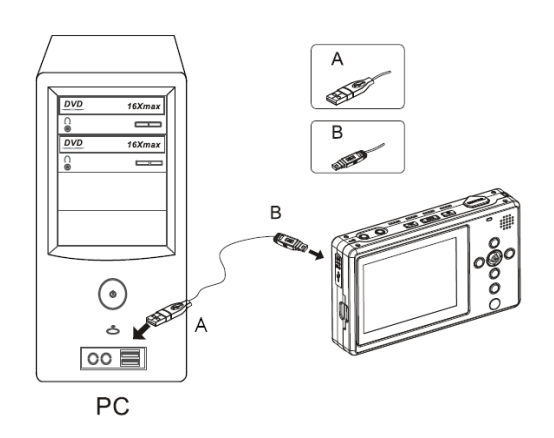

In addition to copying the files on the hard disk of the PC is also possible to transfer images from the PC, audio files and video clips, and then reproduced by the VCR.

**CAUTION** • Do not make PC deleting video files or even formatting the SD card and HDD.

Video files are saved in ASF format and can be played with common players like Windows Media Player.

**CAUTION** • Given the high video resolution DVR, you should use the CPU Dual / Quad Core. Older CPUs may not be able to play all of captured frames

### **managing files**

The movies are stored for a maximum of two hours, three hours of audio clips. There is no limit to the number of stored files or folders, but each folder can contain no more than 999 files.

### **Vibration and mechanical shock**

E 'necessary to avoid strong vibrations or mechanical stress when using the internal hard disk as mass storage.

DIGITAL VIDEO RECORDER DK-PV1000 / DK-PV500

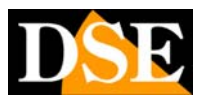

**Page:** 7 Last updated: October 2010

# **ASSEMBLY AND INSTALLATION DK-PV500**

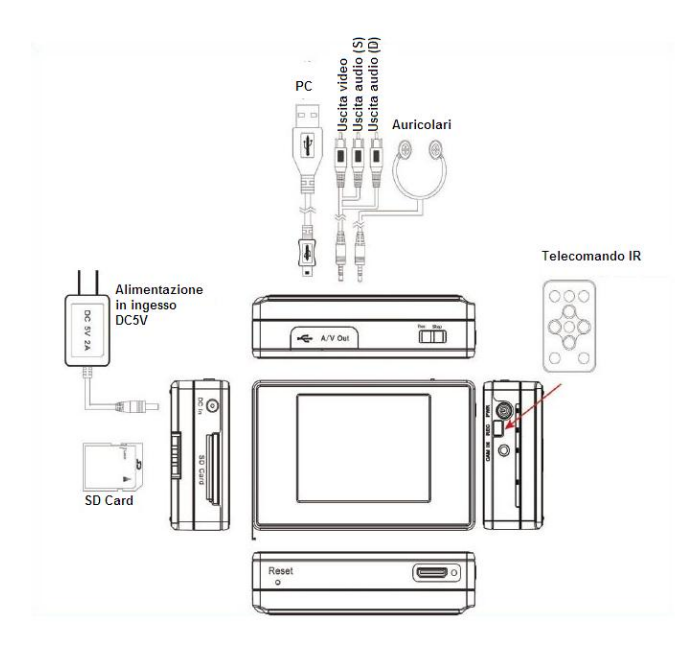

## **Package Contents**

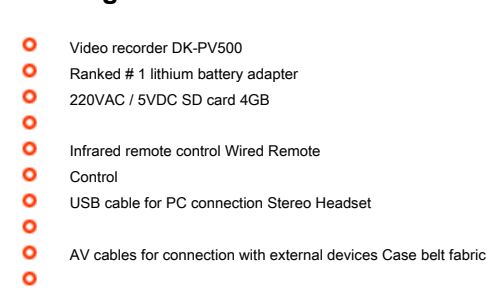

## **Installing SD card**

The commissioning of the device, the first thing to do is to install the SD card. E 'comes with the product an SD card 4GB, which provides over four hours of recording. A part is possible to purchase the model DK-SD16G the capacity of 16 GB. E ', however, use no capacity limits any SD-card. There

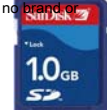

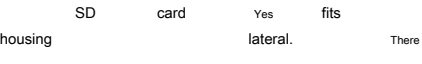

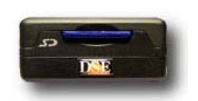

the insertion position is rendered unique by the shape of the card.

### **Insert battery**

IS' provided a battery, the battery fits posteriorly making to slide on the back the apparatus along the guides, and then hangs with the OPEN / CLOSE button.

## **Charging the battery**

Before using the machine, you must charge the battery for a few hours. Connect the power supply input DC IN check that the charging LED below the power switch is lit in red. The LED turns off when fully charged. During normal operation the charging LED will light green color and will start flashing in case of insufficient battery.

## **RE-TCN9XH a camera connection**

The digital video recorder DK-PV500 from the Its better if used with the RE- TCN9XH camera, specifically

designed for this combination.

the camera minijack be inserted directly into the socket CAM IN of the VCR. In this way the DVR retrieves the A /

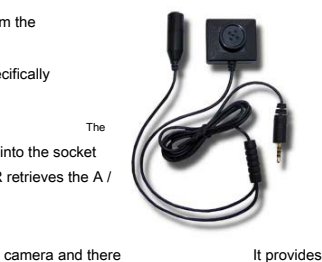

contextually power.

V signal of

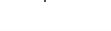

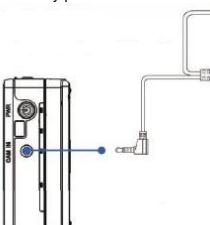

Microfono generica Telecamera

The

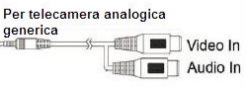

The RE-TCN9XH hidden camera is also available in versions for sports cap (RE-TCN9BH) and tie (RE-TBN9CH).

## DIGITAL VIDEO RECORDER DK-PV1000 / DK-PV500

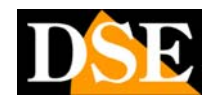

**Page:** 8 Last updated: October 2010

### **Connecting to generic analog camera**

E 'can connect your VCR to any analog camera via the supplied adapter cable with RCA white / yellow. The mini jack of the adapter cable is to be inserted into the socket LIVE IN VCR. On the other side there are 2 RCA Audio (white) Video (yellow). In this situation, the camera must be supplied separately via a network adapter or battery.

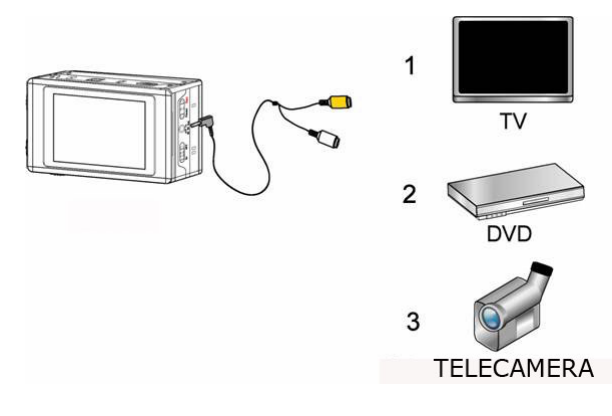

In addition to CCTV cameras, you can connect other video sources such as DVD players, VCRs and TV to record programs. Depending on the connections of the device to be connected you may be required

adequate

adapters so they can be included in female RCA cable provided.

## **Connection to TV, VCR or external monitor**

And 'possible to reproduce the visible image on the TFT screen on an external monitor or TV. You use the adapter cable supplied. The miniplug side is inserted into the socket A / V OUT. On the other side there are three RCA audio connectors (white / red) and Video (yellow) to connect to an external monitor.

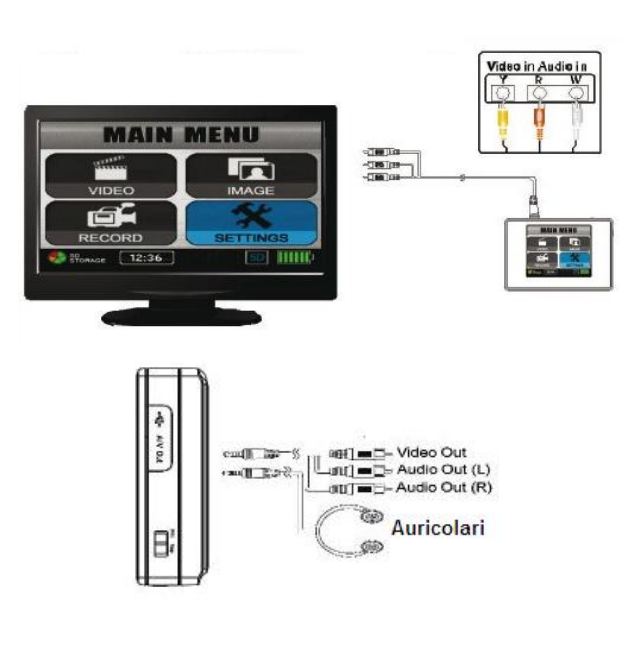

If you make the connection to a TV fitted with one SCART socket you will need a SCART RCA RE SCART1 adapter (see table) to be purchased separately

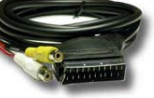

### **remote Control**

The DK-PV500 VCR is supplied with a wired remote control useful for powering on and / or off the DVR even if kept in your pocket or purse. The remote control is connected to the lower CONTROL connector. The remote control button does not allow to start recording so it is to be used when recording timer programming.

### **Connection to PC**

Movies are saved on the SD card and can be transferred to a PC. For PC connection use the USB2 cable and the USB port on the device OUT. As soon as the device is connected to the PC operating system (Windows or other) will recognize the device and install the driver in an automatic way. The VCR is seen from the PC as any external memory that can be browsed with EXPLORER.

## DIGITAL VIDEO RECORDER DK-PV1000 / DK-PV500

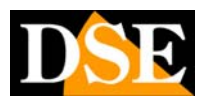

**Page:** 9 Last updated: October 2010

In addition to copying the files on the hard disk of the PC is also possible to transfer images

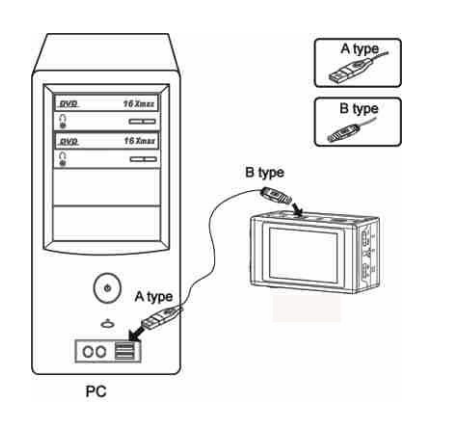

from the PC, audio files and video clips, and then reproduced by the VCR.

### - - - **IMPORTANT NOTE ---**

Although the files in the SD card video recorder are manageable with ESLORA RESOURCES same way as Windows files, it is recommended **limited to copying files** Hard Disk from the SD card and vice versa. Every

other operation of

rename and / or delete files on the SD card with the windows explorer can lead to malfunctions of the device and should be

avoided.

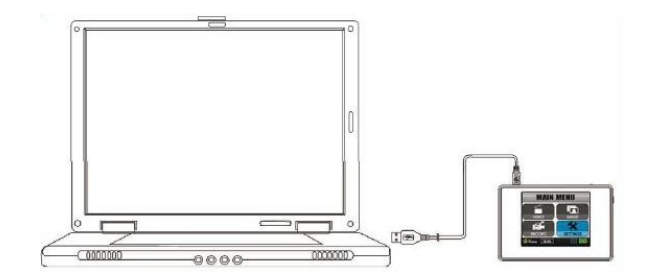

DIGITAL VIDEO RECORDER DK-PV1000 / DK-PV500

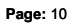

**Page:** 10 Last updated: October 2010

## **REGISTRATION**

### **Start recording the keyboard**

The dial pad lets you start recording by pressing the REC button on the top edge of the device.

Press the STOP button to stop recording. In DK-PV500 the two functions are combined in a selector

## **Start recording by remote control**

E 'can also start recording by infrared remote control.

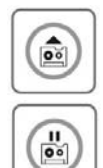

п

**REC button**  To start recording

**PAUSE button**  To stop recording temporarily. REC Press again to resume recording.

**button STOP**  To stop recording

## **Start recording by remote control**

### **(DK-PV1000 only)**

The remote control of the DK-PV1000 is equipped with a 3-position slide switch that allows you to:

- $\circ$ OFF - switch off the unit ON - turn on the power
- $\circ$
- $\circ$ REC lets you start recording again Turn the switch to ON to stop recording.

#### **::: CAUTION :::**

Turn off the machine and bring the selector to OFF before

connect the control remotely video recorder. When connecting the remote control all the commands of the DVR keyboard are not usable

## **Starting recording mode PREVIEW**

It 'also possible to start recording from the start menu under RECORD. This way you can access all recording options. E 'possible to act indifferently on the infrared remote control or on the front keyboard (if it is the DK- PV1000).

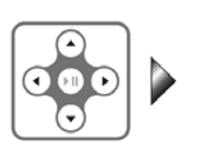

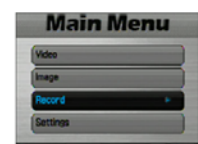

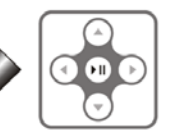

Select RECORD and press ENTER. You are offered three options: Preview, Pre-Event and Motion Detection.

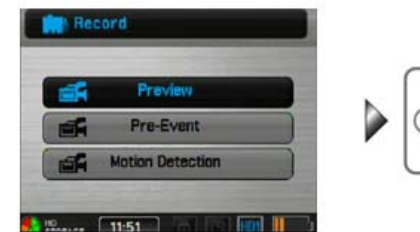

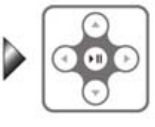

Choose the PREVIEW option and press ENTER to start recording video. The DVR is brought into a state of waiting for registration and requires you to press the REC button to start recording. If in this situation you can press the SETUP button to set the video recording device options:

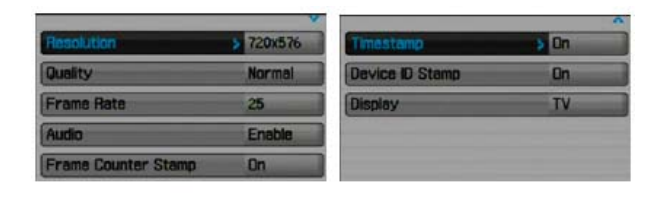

**C** RESOLUTION - To define the video resolution that suits your needs. High resolution means sharper image, but more occupied space on Hard Disk

**QUALITY** - Defines the high video quality (HIGH), or

normal (LOW) and affects the compression

**C** FRAME RATE - Allows you to choose how many

frames per second you want to record. The real-time

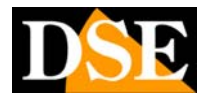

## DIGITAL VIDEO RECORDER DK-PV1000 / DK-PV500

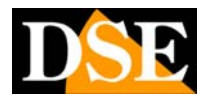

**Page:** 11 **Last updated: October 2010** 

It corresponds to 25 f / sec. And 'possible to reduce the number of frames to increase the recording capacity.

- **C** AUDIO To enable or disable logging
- audio
- $\circ$ **FRAME COUNTER STAMP** - Displays on
- display counter frames
- **C** TIMESTAMP Enable / Disable the overlay of the date / time in the recording

### **O** DEVICE ID STAMP - Enable / Disable

overlay identifier VCR. Each VCR is in fact equipped with a unique serial number that can be superimposed in the recording. The function is useful in applications by the order or surveillance society forces that can identify with certainty the operator who made the recording.

### **DISPLAY** - Set the display to the LCD or

- TV output, or both.
- **C** MICROPHONE SENSITIVITY To set the audio input sensitivity.

**O** OVERWRITE - Enable **COVERWRITE** - Enable files overwritten when the memory is full

Press SETUP again to exit from the Recording Options

Press REC to start recording. Press STOP to stop.

### **Recording in PRE-EVENT**

The registration in the Pre-Event allows you to record in addition to the normal period following the REC button is pressed, even 15 or 30 seconds before the button is pressed.

This way you can be sure not to lose important images even if the recording is active only when needed. The function is very useful for the order or overseers forces in case of major events you can be assured of not losing the start. In the programming menu you can set the time of the Pre-Event 15 or 30 seconds. Select RECORD and press ENTER.

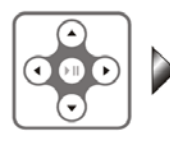

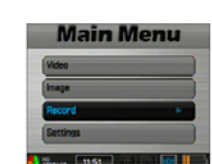

You are offered three options: Preview, Pre-Event and Motion Detection.

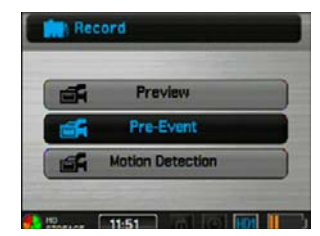

Choose the PRE-EVENT and press ENTER to start recording video with pre-registration. The DVR is brought into a state of waiting for registration and requires you to press the REC button. As already seen, you can press the

SETUP button to change the Recording settings (resolution, etc.). Pressing the REC button, the recording will start and will also include the period prior to the button is pressed.

## **video recording with motion detection (Motion Detection)**

DK-PV1000 / DK-PV500 are also able to start recording only if

movement. In this way the VCR does not record continuously, but only when the captured image is changed. Obviously the use of the motion detection provides that the camera is absolutely stops. Recording in Motion Detection starts from the start menu, RECORD option.

detection

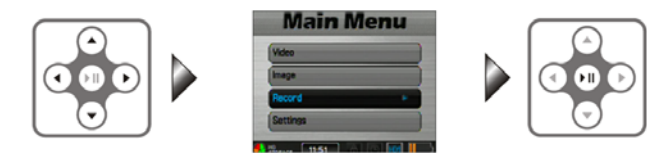

Choose the MOTION DETECTION and press ENTER.

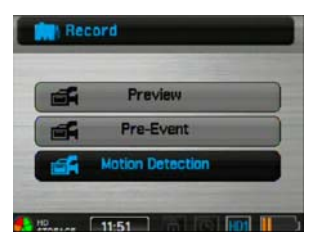

The DVR is brought into a state of waiting for registration and requires you to press the REC button to start recording. If in this situation you press the SETUP button, you can set recording options in Motion device.

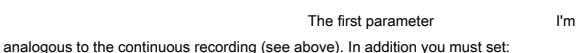

#### **O MOTION DETECTION LEVEL - Set**

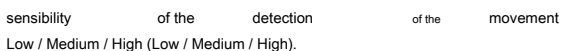

**O** MOTION DETECT DURATION - Sets the duration

recording in response to a motion detection (30 sec, 13,5,10 min.)

#### **O** MOTION DETECT ZONE - To set the area

in which any intrusion would cause when you start recording.

## **USER MANUAL** DIGITAL VIDEO RECORDER DK-PV1000 / DK-PV500

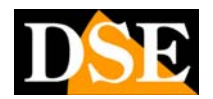

**Page:** 12 Last updated: October 2010

the time set and the VCR will return to stand-by waiting for a new intrusion.

To start recording, press REC. VCR will activate the detection and start to record

only **when** it will come detected an intrusion. The recording will stop at the end

DIGITAL VIDEO RECORDER DK-PV1000 / DK-PV500

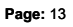

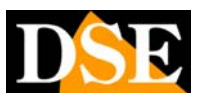

**Page:** 13 Last updated: October 2010

## **SETTINGS**

## **Access MENU Settings**

To access environment of the VCR programming is necessary to act on the remote control or on front key (if it is the DK-PV1000), select the Settings item and then press the center selection button.

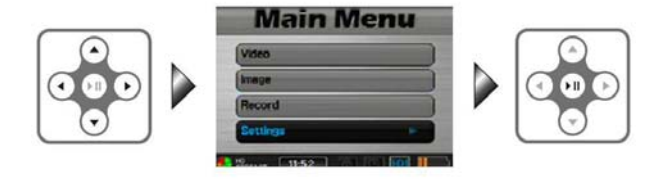

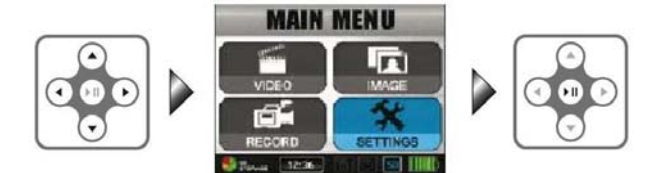

Alternatively you can press the SET UP button on the remote or on front key. To exit the programming menu, press the STOP button.

### **Settings Details**

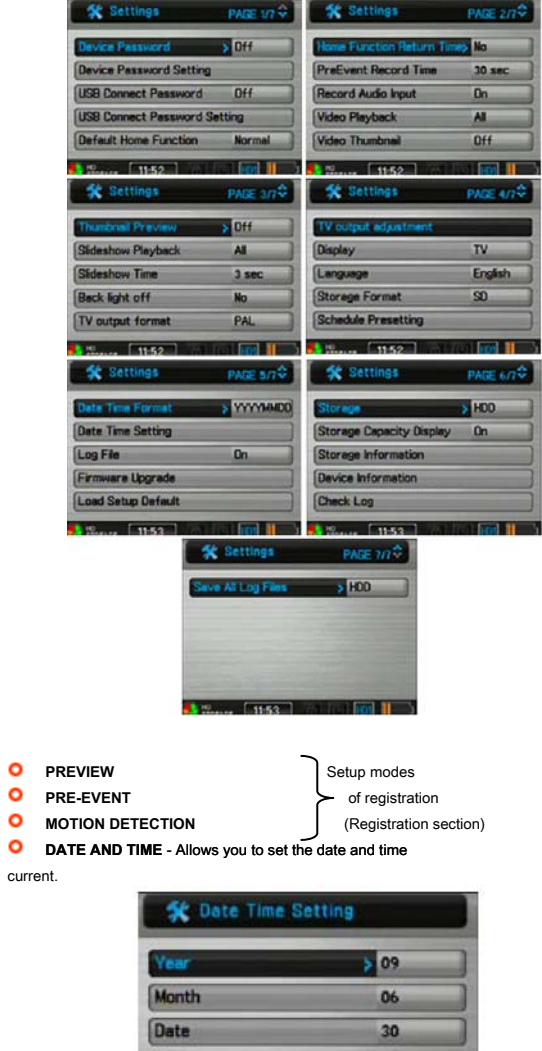

**D** DEVICE ON PASSWORD - Enables or disables the password to access the VCR. This password is used to prevent unauthorized personnel can use the device, or view movie in it.

 $-$  11:53

n

53

**County Off** 

Hour

 $\blacksquare$ 

Minute

**D** DATE FORMAT - Choose whether to display the date in the European or the American format

### DIGITAL VIDEO RECORDER DK-PV1000 / DK-PV500

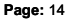

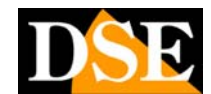

**Page:** 14 Last updated: October 2010

#### $\bullet$ **LANGUAGE** - Unused (English only)

### **RECORDING MODE -** When, from the initial menu, you press the REC button on the

device activates the function that you choose in this item. The options are: NORMAL, PREVIEW, PRE-EVENT, MOTION DETECTION. This will skip the situation and READY TO RECORD

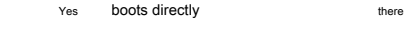

automatic

## recording the preset mode.

#### $\circ$ **RESUME TO PRESET DURATION-** NO, 15 sec., 30 sec.

IS' possible to to return the DVR HOME automatically to the function (see previous point) after 15 or 30 seconds of inactivity.

#### $\Omega$ **TIMER RECORDING** - This section is intended to

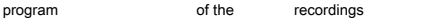

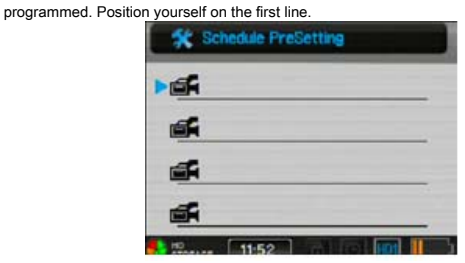

The recording of the video matches the icon of the projector. Then press ENTER and set the date and time of the start of the recording and the next page the end time. Finally you will be prompted to set the high recording quality (high) or standard (low).

#### To activate the programming insert ON SETTING last option and exit using the STOP button.

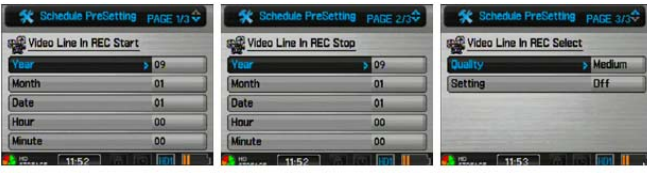

For to delete automatic programming

select it and set the last option SETTING OFF.

### NOTE: Registration is only possible with the video recorder switched off. The unit will

automatically turn on at the set to REC Start and record the incoming video images showing on and off at the set to REC Stop. Make sure you have correctly adjusted the clock before programming of automatic registrations. If the recording you have planned is not feasible for limited space or conflict of schedules with other programming, it will see a red light next to the scheduled date. An icon next to the scheduled date of the ban will mean that registration is not successful (lack space, low battery etc.)

**D** DAILY TIMER - This function sets programmed daily recordings. (Not available in DK-PV500)

### **BACKLIGHT OUT DURATION - Set the time**

Automatic switch-off of the screen in case of inactivity to conserve battery life (30 sec., 1 min, 3 min, or always on)

#### **O** STORAGE OPTIONS - This item can

choose whether to archive video files to removable SD card or the internal hard drive. The icon at the bottom right next to the battery charge status indicator will act as the option chosen (SD or HDD).

**O** STORAGE INFORMATION ( TOTAL SPACE FREE SPACE) - This window shows the

capacity of the SD card or HDD (depending on the previous choice) and even free space for

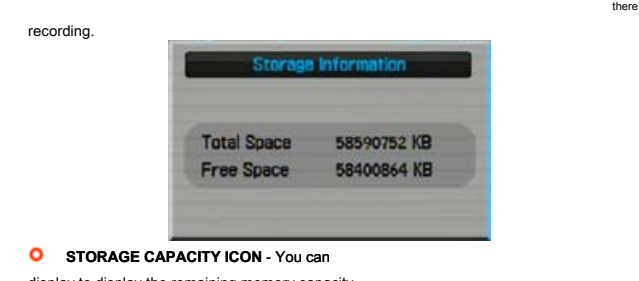

#### display to display the remaining memory capacity

**FORMAT MEMORY** - Allows you to format the SD

card inserted in the side slots, or the HDD of the device.

### **O** TV OUT SETTING - Set on format

European PAL or NTSC depending on the American format of the TV or monitor connected to the video output. With video machines purchased in Italy this option should be set to PAL.

### **C** TV OUT ADJUSTMENT - Allows you to adjust the

zoom and placement of the monitor TV in output. Selecting ZOOM ZOOM you can adjust with the UP / DOWN

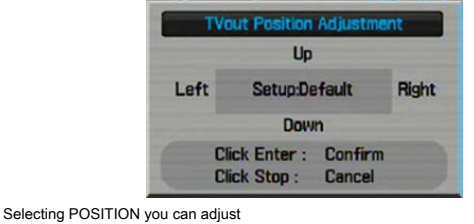

position output TV with the keys Up / Down / Left / Right.

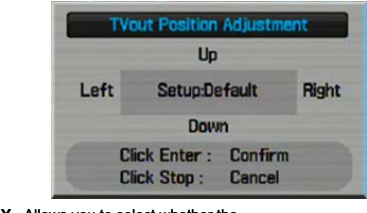

**DISPLAY** - Allows you to select whether the

built-in monitor, or external TV-out to play, or even both (BOTH)

### **VIDEO PLAYBACK** - This option is for you to

which currently playing movies from being played continuously without stopping until you stop the

## DIGITAL VIDEO RECORDER DK-PV1000 / DK-PV500

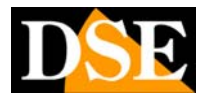

**Page:** 15 Last updated: October 2010

PLAY command. The options are: ONE (playing a single movie without interruption), ALL (plays all

movies uninterruptedly) and finally REPEAT to repeat the playback of a movie.

- **O** VIDEO THUMBNAIL View previews in
- list of video files

**C** THUMBNAIL IMAGE - Show previews in the image file list

### **O** START SLIDESHOW - In the display

images can be displayed in sequence (SLIDE SHOW). Here you can choose whether scanning is performed once or continuously

### **O** SLIDESHOW DURATION - Sets the time of

permanence of each image during the SLIDE SHOW (adjustable from 3 to 10 sec.)

#### **C** FIRMWARE UPGRADE - In DK-PV1000 / DK

PV500 are expected to allow the upgrade to future versions of firmware. To proceed

update must have the file Updated (.UPD) that is copied to the root directory (ROOT) of the SD card (Connect

the

VCR to the PC via USB and act with Windows Explorer.). Then select FIRMWARE UPGRADE and click OK. E 'essential to carry out the update with the appliance to the mains in order to avoid accidental interruptions during the process that would make the product unusable. After the upgrade the equipment will start again and will return to the factory defaults.

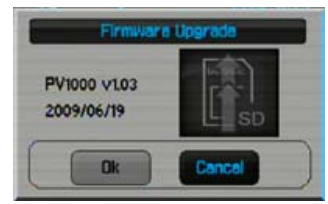

### **C** RESTORE FACTORY SETTINGS - This option

It allows you to restore the original factory configuration parameters.

### **POWER ON PASSWORD** - Determine, in this

section to enable or disable the password.

**C** September POWER ON PASSWORD - Here you set the password chosen.

### **O** USB CONNECTION PASSWORD - Enables or disables the password for using the

USB mode PC connection. If set to ON, when the device is connected via USB cable to a PC is prompted to enter the password. This will

#### It prevents unauthorized personnel

download the files.

**C** Sept. USB CONNECTION PASSWORD - Here you set your password to the USB mode

**CREATE LOGS -** The recorders DK-PV1000 / DK-PV500 can be stored in an event memory all operations performed with the VCR. This programming step Enable / Disable event log management. The LOG events can not be canceled, nor manually changed to be the test subject on the schedules and operations performed.

#### $\circ$ **VIEW LOG -** Enters dellla display memory of the events (LOG)

 $\circ$ **SAVE ALL LOGS -** In DK-PV1000 it defines whether to save the event log internal hard disk or SD card. In DK-PV500 pressing on this option will save the event log.

#### $\mathbf{a}$ **DEVICE INFORMATION - View the state of the state of the state of the state of the state of the state of the state of the state of the state of the state of the state of the state of the state of the state of the state of**

information concerning the DVR, the firmware version and unique identification.

**LED -** To enable or disable the ignition of the LEDs present in the device. (Not present in DK- PV1000)

DIGITAL VIDEO RECORDER DK-PV1000 / DK-PV500

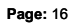

**Page:** 16 Last updated: October 2010

## **REPRODUCTION**

### **Access to the video archive**

Movies are recorded on the SD card or hard disk in the form of AVI files with DivX compression. For playing movies from the main menu, select VIDEO FILES.

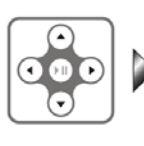

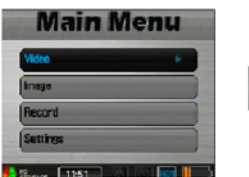

The movies are collected in MY RECORD folder. In the list of movies to choose the movie of interest and press the center ENTER button to start playback.

### **fast Play**

During normal play different commands are available:

- $\sim$ Press once RIGHT ARROW to
- 2x faster playback  $\Omega$ Press again the right arrow for fast playback 4x
- 
- $\Omega$ Press a third time the right arrow for fast playback 8x
- $\circ$ Press ENTER to return to normal playback

### **slow motion playback**

#### The same above commands activates the slow motion playback when used after **pause button**

Press once RIGHT ARROW to  $\bullet$ 

- slow play 1 / 2x
- **P** Press a second time the right-arrow for slow play 1 / 4x
- Press a third time the RIGHT arrow to play slow motion 1 / 8x  $\circ$
- **O** Press ENTER to return to normal playback

### **Pause and Stop**

- The center button of the 4 arrows pauses playback
- The STOP button stops playback and returns to the movies list

### **Capture frames (for DK-PV1000 only)**

During playback, you can capture a frame of interest and save them as photos. The procedure is as follows:

 $\Omega$ Press the center button PAUSE Press the button on the left of

 $\circ$ the joystick

The image files are saved to the Pictures folder. E 'can store up to 30 images during playback.

To browse images saved from the main menu select the IMAGE option (see below).

#### **Playback options**

During movie playback you can access the playback options by pressing SETUP. There are multiple commands.

VIDEO PLAYBACK - To set the playback of a single non-stop movie (SINGLE), to play them one after the other (ALL), or play back a movie only once (NO).

**O** DISPLAY - Chooses the video output to be used (built-in LCD or TV output)

#### **Control of video files**

From the list of AVI files highlight the file of interest and press SETUP. There are multiple commands.

- VIDEO PLAYBACK To play the movie without interruption
- VIDEO THUMBNAIL View thumbnails of the video files list
- DELETE Delete single files or all files DELETION LOCK Prevents accidental **O** deletion of files
- COPY Copy the selected video or all videos (ALL) on the other memory media (from hard disk to SD card and vice versa) ( **only for DK-PV1000)**

MOVE - Moves the selected video or all videos (ALL) on the other memory media (from hard disk to SD card and vice versa) ( **only for DK-PV1000)**

**O** INFORMATION FILE - In the last details are given Video files: date recording and

### **Playing outdoor movies**

E 'can be uploaded from PC video files on your SD card or hard disk drive and play them on your DVR. They support the following video formats

- AVI (DivX 4 / 5.0) Resolution max. 720 \* 480 Bit Rate <4Mbps Up to 25 fps
- MJPEG (AVI) a-law, u-law

file size.

### **viewing images**

The image files are saved to SD card or hard disk as JPG files. To display images from the main menu select the IMAGE option to choose the JPG file and press ENTER.

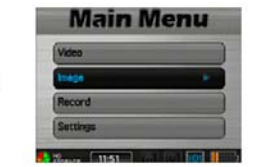

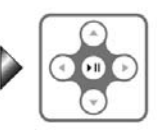

## DIGITAL VIDEO RECORDER DK-PV1000 / DK-PV500

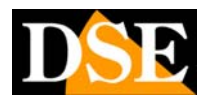

**Page:** 17 Last updated: October 2010

### **Photo browsing**

Once an image file has been opened it is possible to act on the UP / DOWN arrows to display in succession the image that follows or precedes.

### **Zoom**

Once you open an image file you can zoom 2X and 4X by pressing the center button PAUSE. After that you can use the arrow buttons to move the zoomed area. 'Press PAUSE to return to normal viewing.

#### **Slide show**

Press SETUP during viewing an image, or the list of image files you can turn a cyclical scanning images. Press START SLIDESHOW to start. The following settings are available:

- **O** PLAYBACK SLIDESHOW To to repeat there playing continuously
- **O** SLIDESHOW DURATION Sets the dwell time of each frame
- DISPLAY Choose to activate the built-in monitor, or external TV-out to play

**O** INFORMATION FILE - Information **CONSIDERENT CONSIDERENT CONSIDERENT** on the file selected

#### **Picture Control files**

If the SETUP button is pressed in the files list, to the SLIDE SHOW commands are added those of editing the files:

- **O** START SLIDESHOW To activate cycle the images.
- **O** THUMBNAIL IMAGE Enables the display of a thumbnail view in the files list.
- **O** DELETE Delete single files or all files
- **O** DELETION LOCK Prevents accidental deletion of files.
- **O** PLAYBACK SLIDESHOW For to repeat there playing continuously **O** SLIDESHOW DURATION - Sets the dwell time of each frame
- COPY Copies the selected file or all files (ALL) on the other memory media (from hard disk to SD card and vice versa) ( **only for DK-PV1000)**

MOVE - Moves the selected file or all files (ALL) on the other memory media (from hard disk to SD card and vice versa) ( **only for DK-PV1000)**

**O** INFORMATION FILE - Information on the file selected

### **Display external image files**

E 'can be loaded from a PC for image files on the SD card or hard drive and play them on your DVR. They support the following video formats

JPG (Baseline up to 4096x4096 - Progressive up to 1024x1024)

DIGITAL VIDEO RECORDER DK-PV1000 / DK-PV500

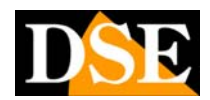

**Page:** 18 Last updated: October 2010

# **Main technical data**

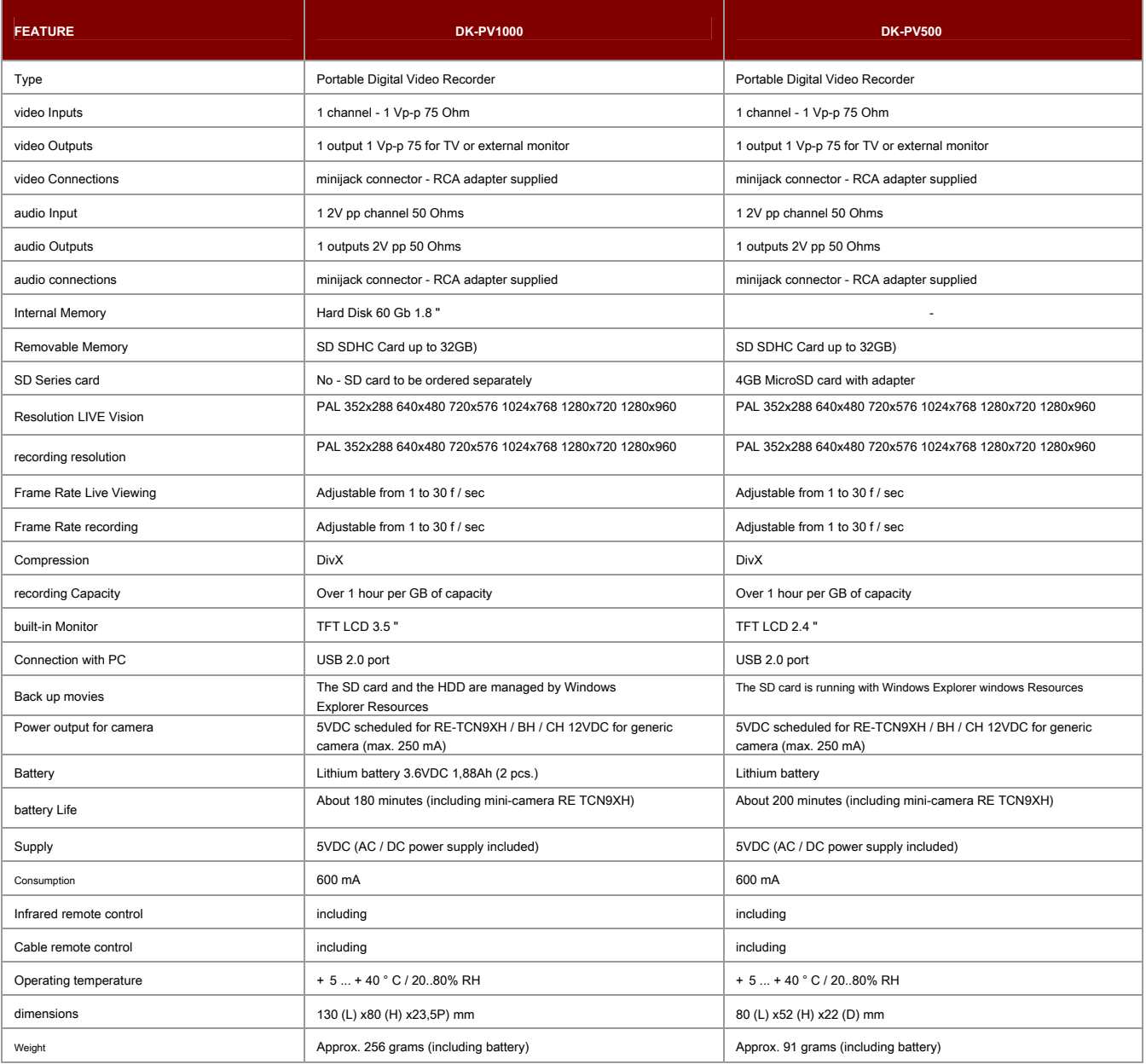

 $C \in$